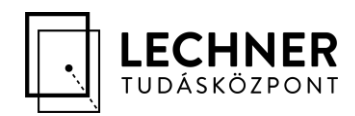

# **E-közmű**

# **Felhasználói kézikönyv kivonat**

*- Hiánypótlási folyamat változásai -*

Készített: Lechner Nonprofit Kft.

Verzió: 1.0

LECHNER TUDÁSKÖZPONT NONPROFIT KORLÁTOLT FELELŐSSÉGŰ TÁF **CÍM /** 1111 Budapest, Budafoki út 59. **TELEFON /** +361 279 2640 **FAX /** +361 279 2641 **WWW.LECHNERKOZPONT.HU [INFO@LECHNERKOZPONT.HU](mailto:INFO@LECHNERKOZPONT.HU)**

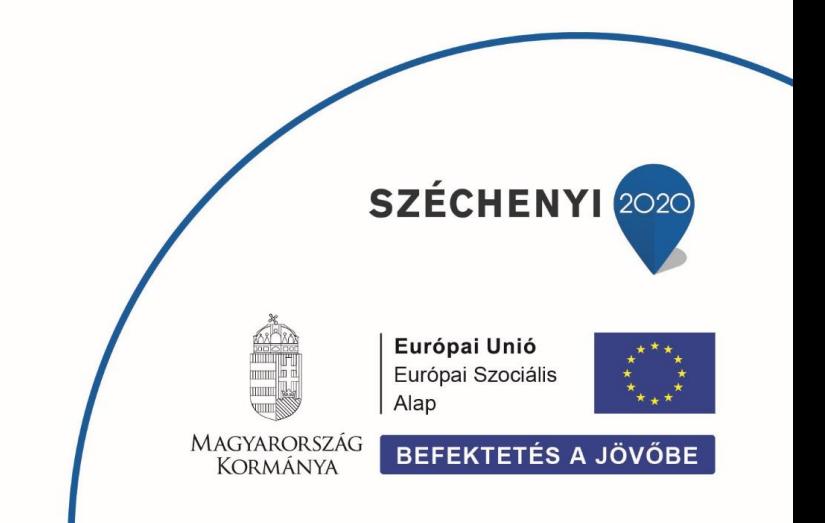

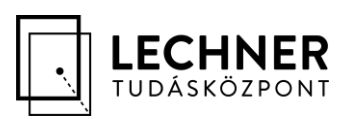

# <span id="page-1-0"></span>**Tartalomjegyzék**

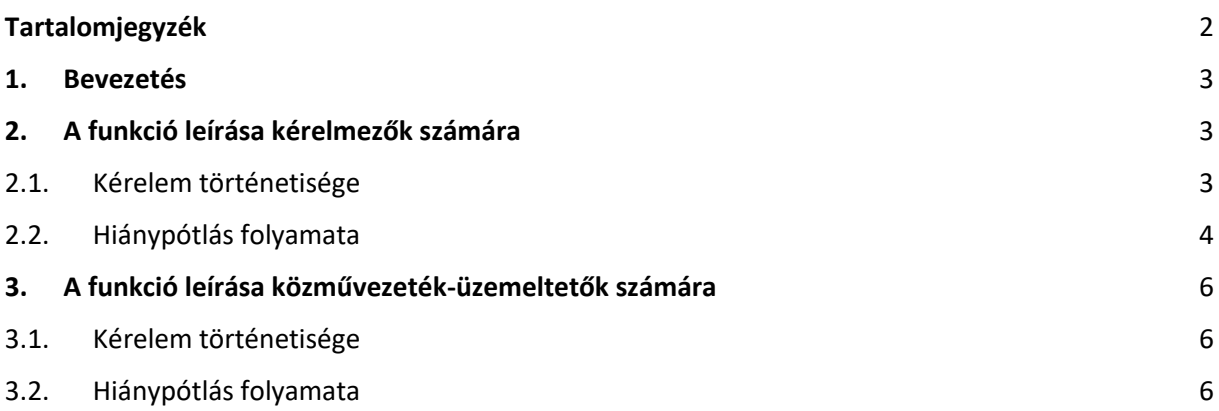

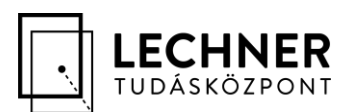

#### <span id="page-2-0"></span>**1. Bevezetés**

2020. augusztus 5-től megváltozik a hiánypótlási folyamat az e-közmű rendszerben. A változás kizárólag a rendszer felületi- és háttérműködését érinti, a hiánypótlási folyamat továbbra is az egységes elektronikus közműnyilvántartásról szóló 324/2013. (VIII. 29.) Korm. rendeletben rögzített, változatlan szabályok, határidők szerint zajlik. A változások a kapcsolódó PDF állományokban is megjelennek.

A kérelmezők számára a hiánypótlási folyamat mostantól közvetlenül az ügytár felületéről indítható el. A korábbi "Közművezeték-üzemeltetői válaszok" funkció helyét átveszi a "Kérelem történetisége" funkció, amely a korábbiakhoz képest kibővült egy "Alapadatok" és egy "Hiánypótlási információk" blokkal. A hiánypótlás benyújtására, és a kapcsolódó információk későbbi elérésére a jövőben ezen a felületen lesz lehetőség.

A közművezeték-üzemeltetők számára a jövőben is a "Kérelem történetisége" oldal ad lehetőséget a kérelmező által a hiánypótlás során benyújtott dokumentumok megtekintésére, emellett az újonnan bekerült hiánypótlási kifejtés megtekintésére is. A kapcsolódó tartalmak a "Hiánypótlási információk" blokkban jelennek meg.

# <span id="page-2-2"></span><span id="page-2-1"></span>**2. A funkció leírása kérelmezők számára**

#### 2.1. Kérelem történetisége

A korábbi, "Közművezeték-üzemeltetői válaszok" oldal helyét az Ügytár "Műveletek" oszlopában átvette a "Kérelem történetisége" funkció. A "Közművezeték-üzemeltetői válaszok" blokk mellett a felület bővült egy "Alapadatok" és opcionálisan egy "Hiánypótlási információk" blokkal. Ez utóbbi csak akkor válik elérhetővé, ha azt egy kérelem státusza indokolttá teszi.

Az "Alapadatok" blokk lehetőséget biztosít a kérelem alapinformációinak megtekintésére, a "Hiánypótlási információk" blokk pedig tartalmazza a benyújtott hiánypótlás szöveges kifejtését (amelyre eddig nem volt lehetőség), továbbá a hiánypótlás során feltöltött dokumentumok listáját, amennyiben ez értelmezett. Mindhárom blokk összecsukható.

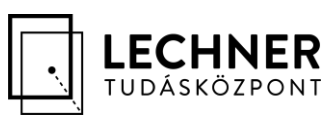

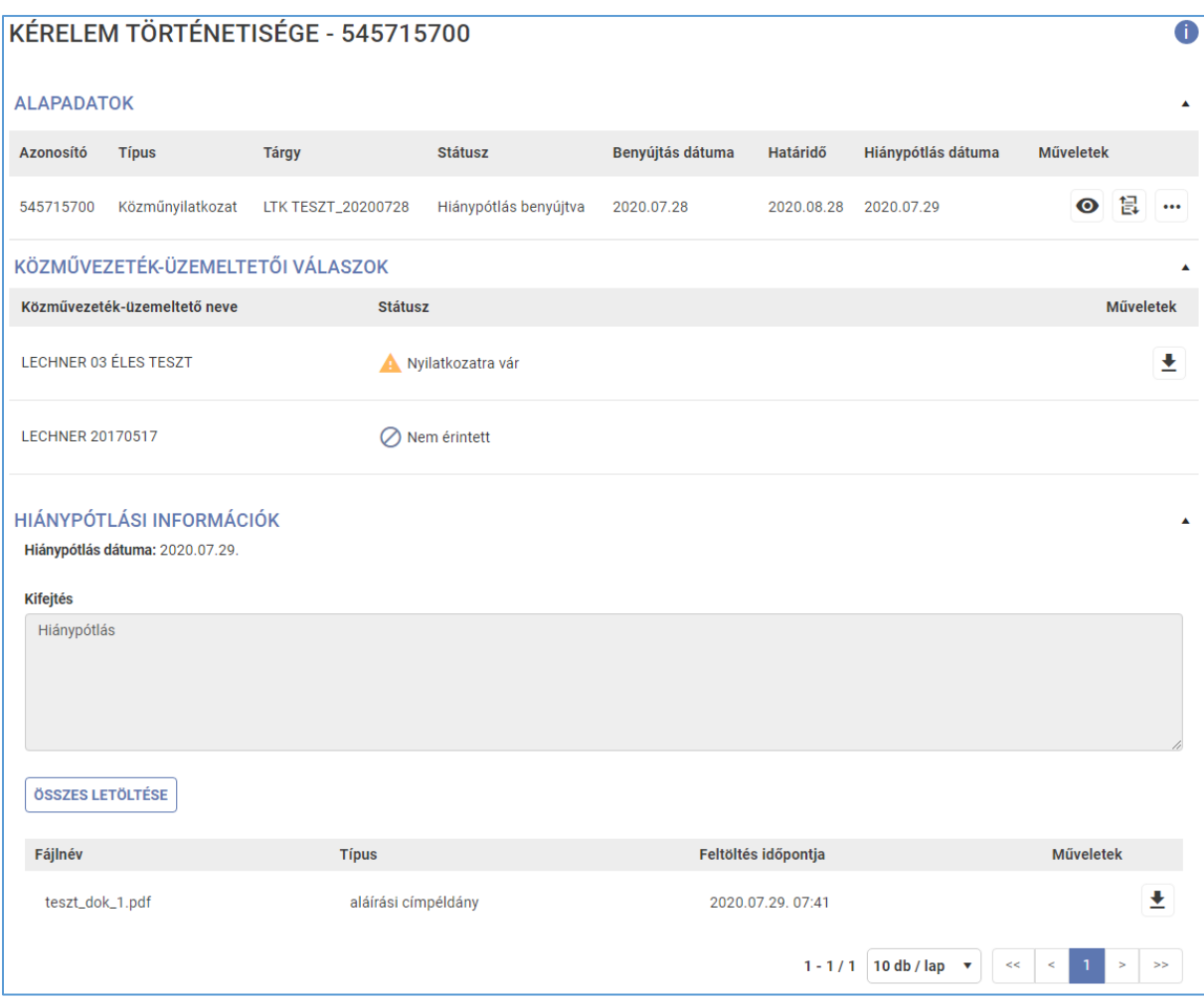

# <span id="page-3-0"></span>2.2. Hiánypótlás folyamata

Ha a közműnyilatkozat típusú kérelem esetén a kérelem státusza "hiánypótlás benyújtásra vár", úgy az Ügytár "Műveletek" oszlopában megjelenik a "Hiánypótlás benyújtása" ikon.

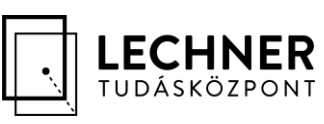

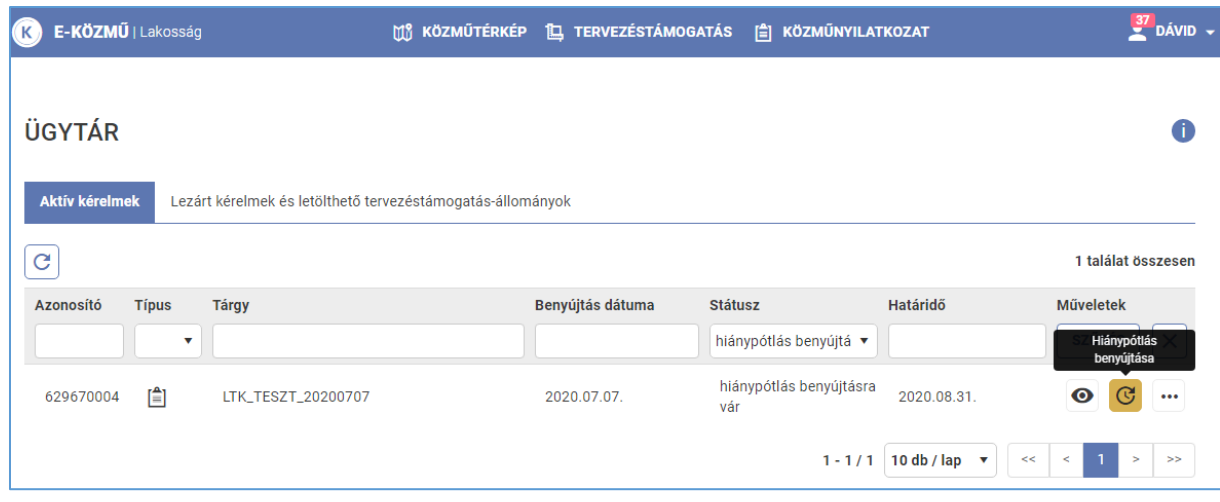

A funkcióra kattintva a "Kérelem történetisége" oldallal megegyező tartalmú oldalra jut a felhasználó, ahol a "Közművezeték-üzemeltetői válaszok" blokk alatt megjelenik számára a "Hiánypótlási információk" blokk, egy külön is menthető "Kifejtés" mezővel (amelyben maximálisan 4000 karakter rögzíthető), és mellékletfeltöltési lehetőséggel.

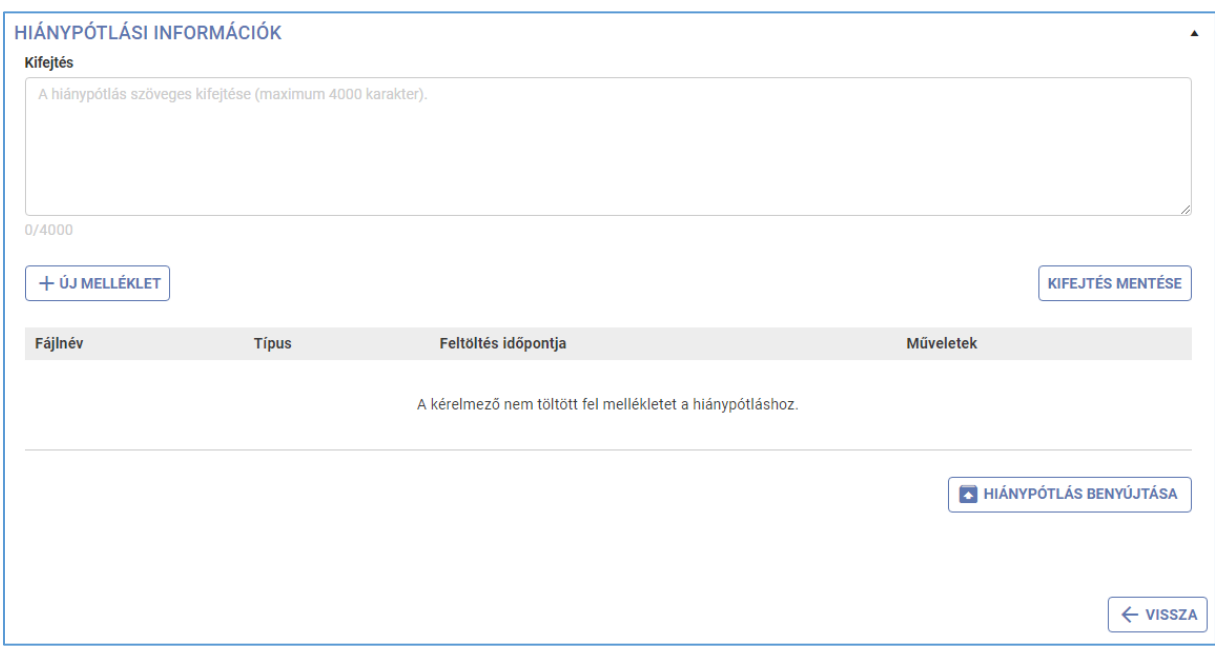

Amennyiben a hiánypótlást a kérelmező véglegesnek tekinti, úgy a "Hiánypótlás benyújtása" gomb segítségével benyújthatja azt.

Ezt követően a kérelem státusza "Nyilatkozatra vár" lesz, az Ügytár "Műveletek" oszlopában pedig a "Hiánypótlás benyújtása" ikon "Kérelem történetisége" ikonra változik.

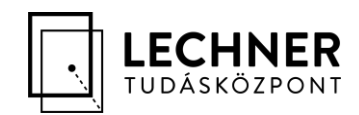

### <span id="page-5-1"></span><span id="page-5-0"></span>**3. A funkció leírása közművezeték-üzemeltetők számára**

## 3.1. Kérelem történetisége

A közművezeték-üzemeltetők számára a korábbiakhoz képest módosulás, hogy a kérelem történetisége kibővült egy "Hiánypótlási információk" blokkal, amelyben láthatóvá válik a kérelmező által megadott szöveges kifejtés, továbbá a hiánypótlás részeként feltöltött dokumentumok listája.

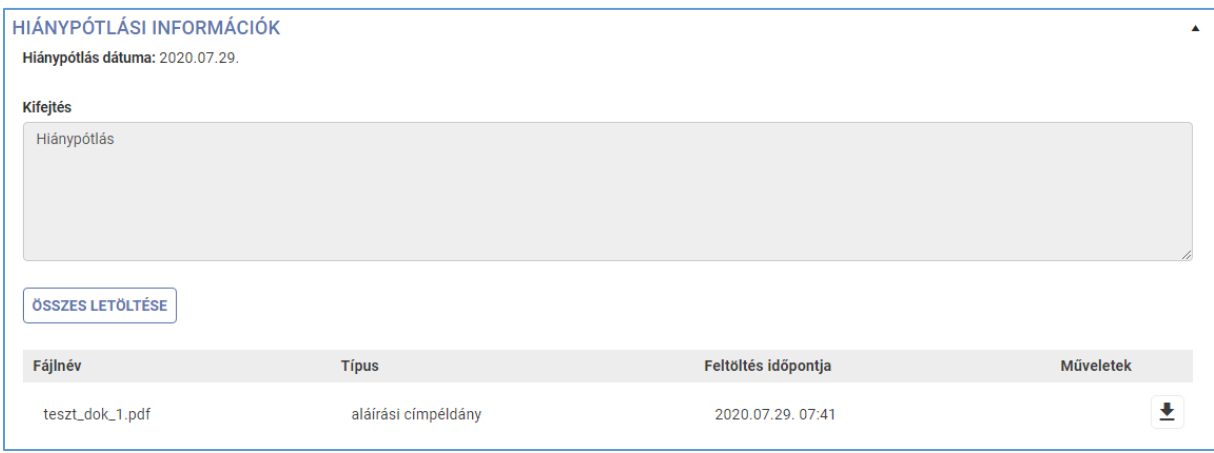

#### <span id="page-5-2"></span>3.2. Hiánypótlás folyamata

A közművezeték-üzemeltetők számára a hiánypótlás kérésének folyamata nem változott.